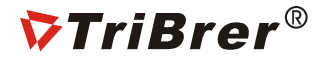

# OFS-700 USER'S GUIDE

#### **Warning**

1.Do not use non-original battery or AC/DC adapter to power or charge the device.

2.Please remove the AC charging cable and shut down the device when come across following malfunctions, otherwise will cause the

device damage, even person injury, death or fire.

- Smoke, odor, noise or abnormal heating
- Fluid or impurities inside the device
- Device broken

3.You are unauthorized to dissemble the device to do maintenance and repairment, any fault operation may cause the device failure to

fix up and make the device out of warranty range.

4.Do not use the splicer in surroundings of flammable liquid/gas. Otherwise may lead to fire, even explosion.

#### **Note**

1.The device is used to splice silica glass fiber, no other usage. Please read the manual carefully before operate the device.

2.Keep the device away from high temperature or humidity environment.

3.Please do avoid dust when using the device especially in dusty environment.

4.When moving device from lower to higher temperature, please leave device until condensation elimination.

5.Keep the device away from strong vibration and shocks, otherwise will be damaged. Please use a dedicated carrier to transport or

store the fusion splicer

\* All is subjected to the physical products, the manual here is only for reference.

### Standard Package

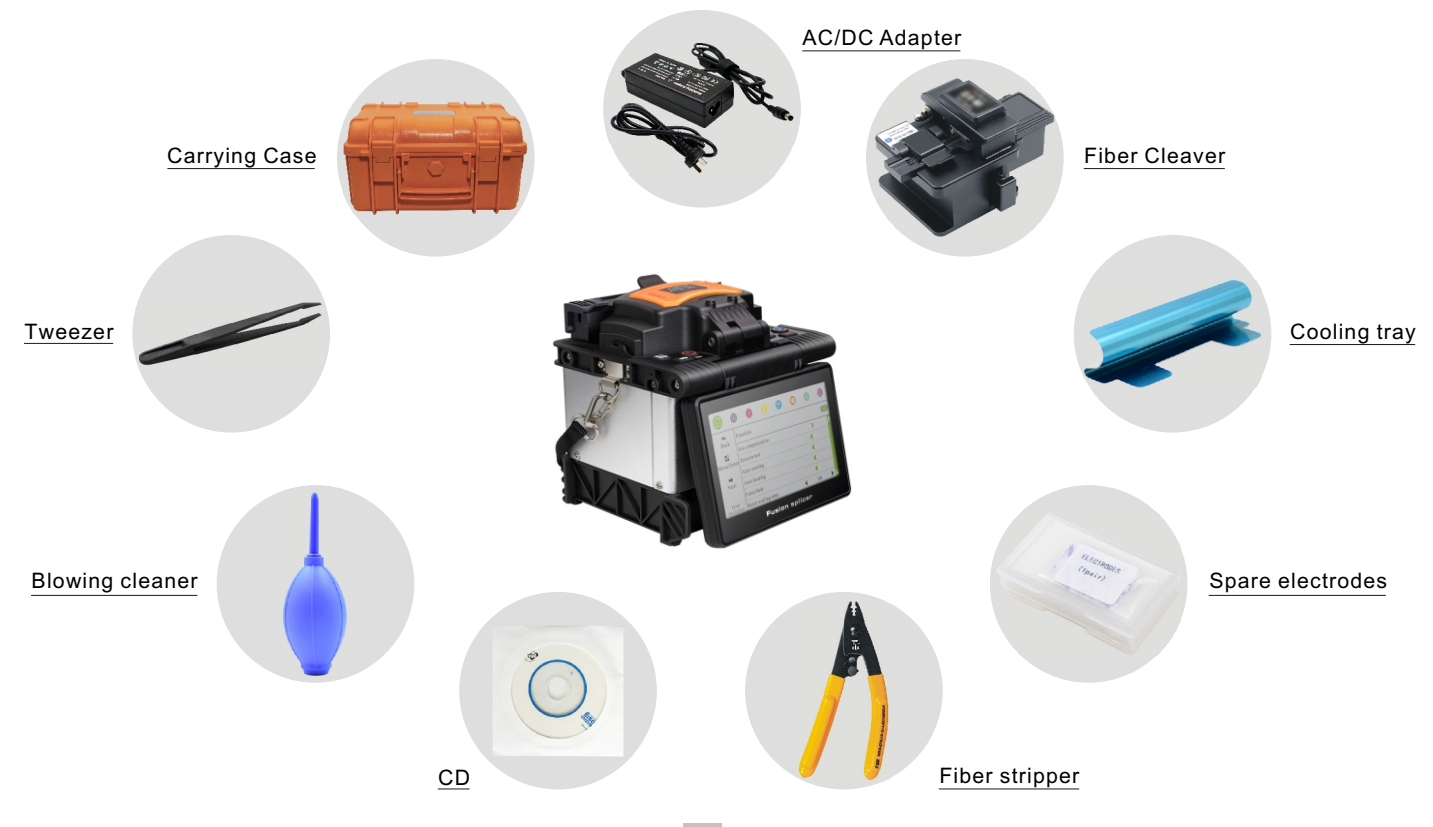

#### Introduction

 

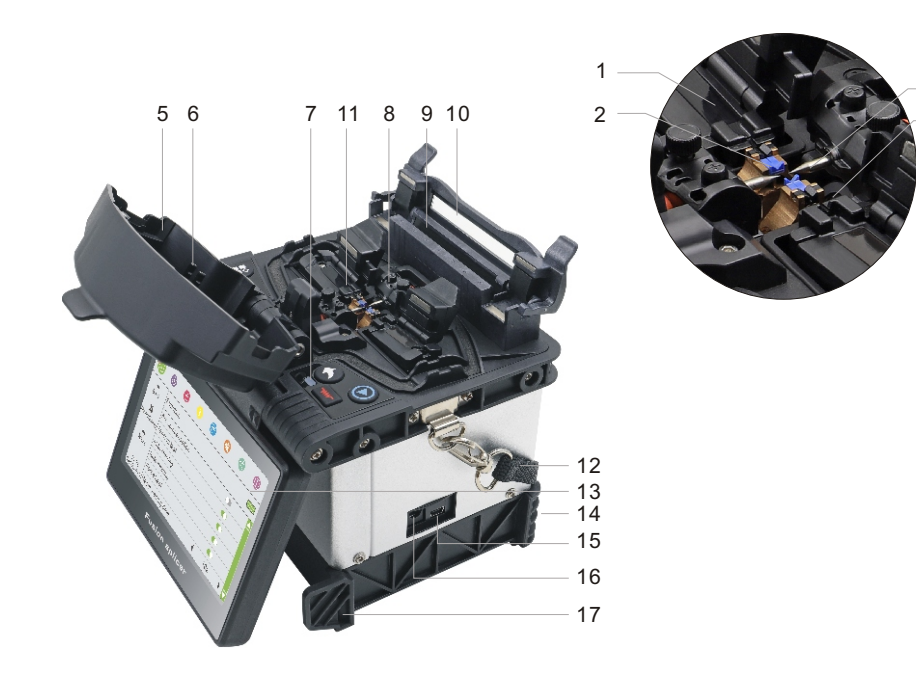

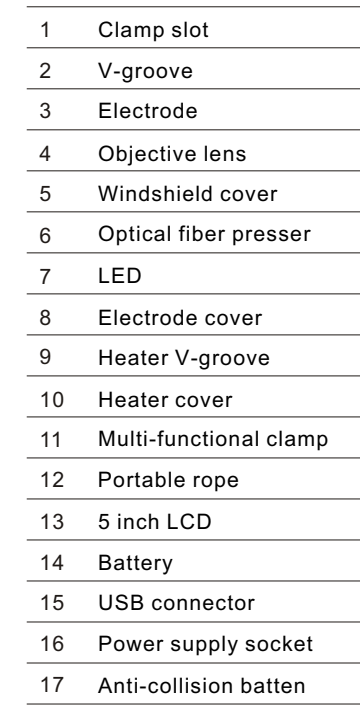

#### Operation Keyboard

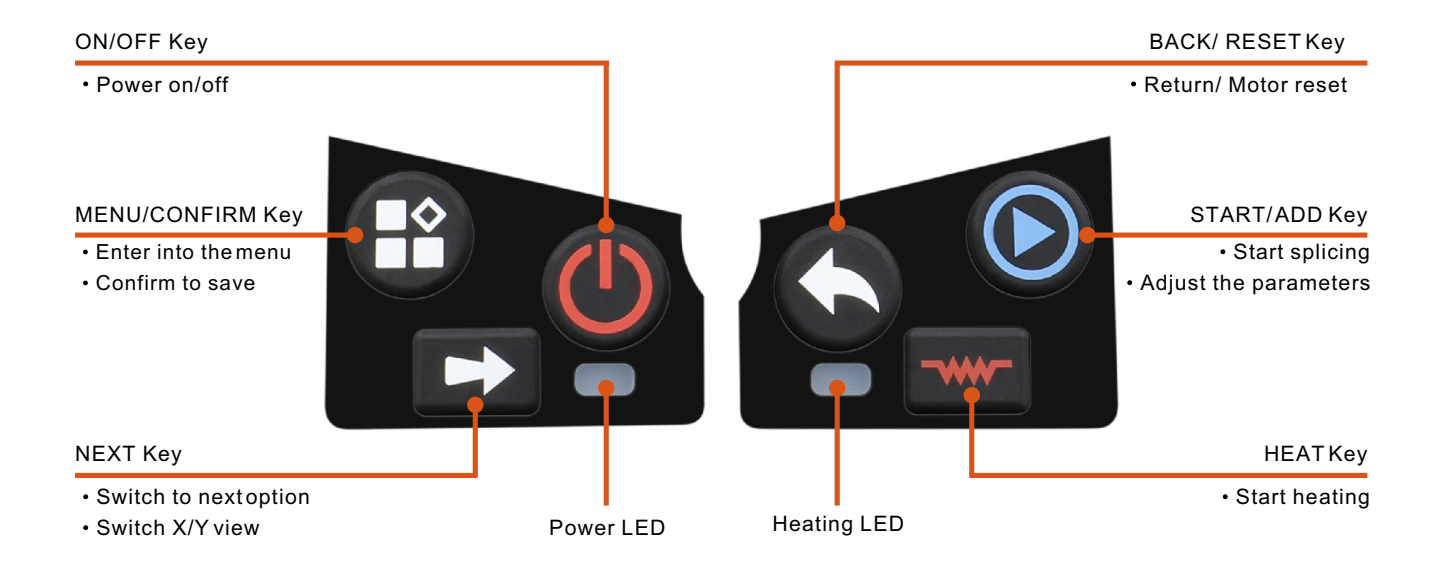

### Splicing Operation

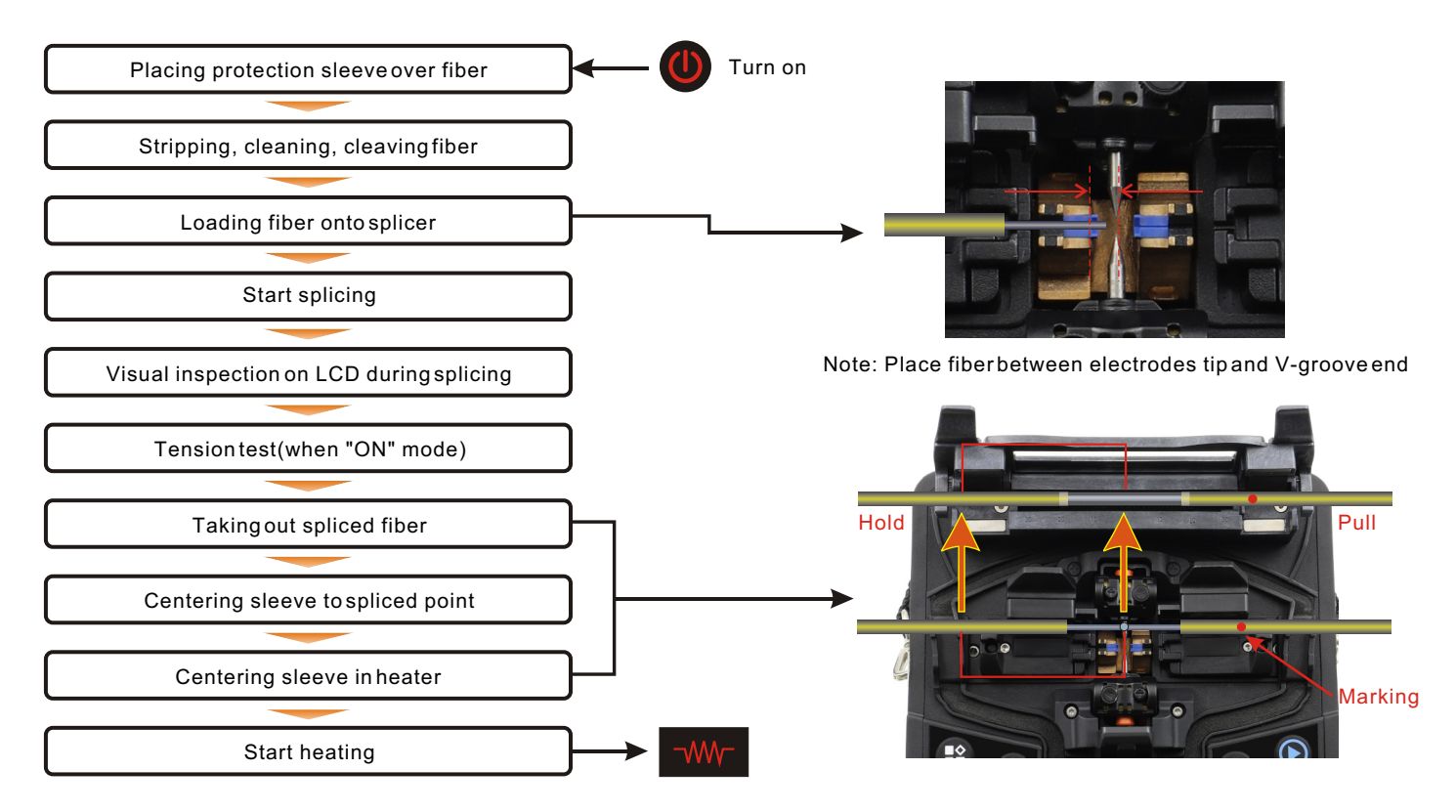

### Function

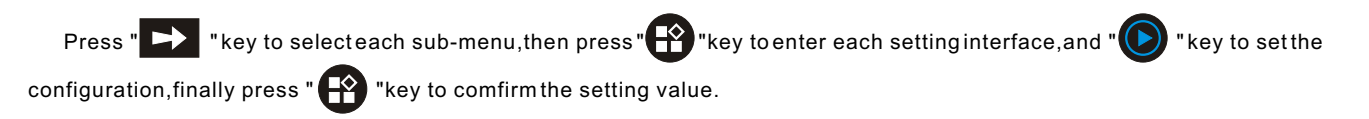

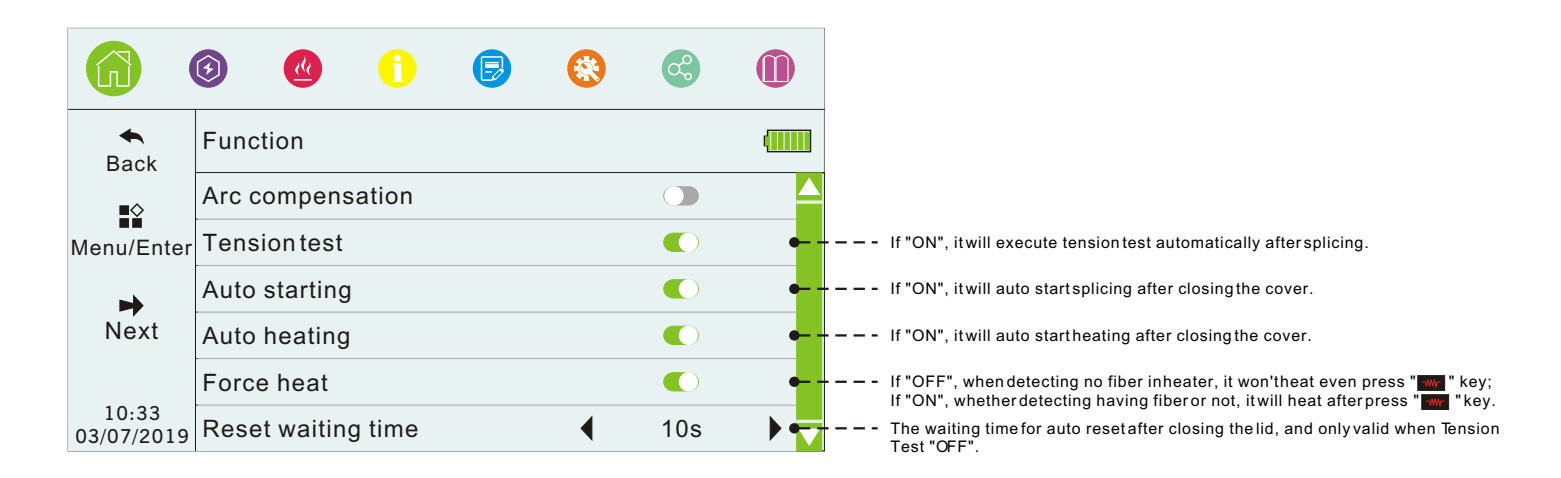

### Splice Set

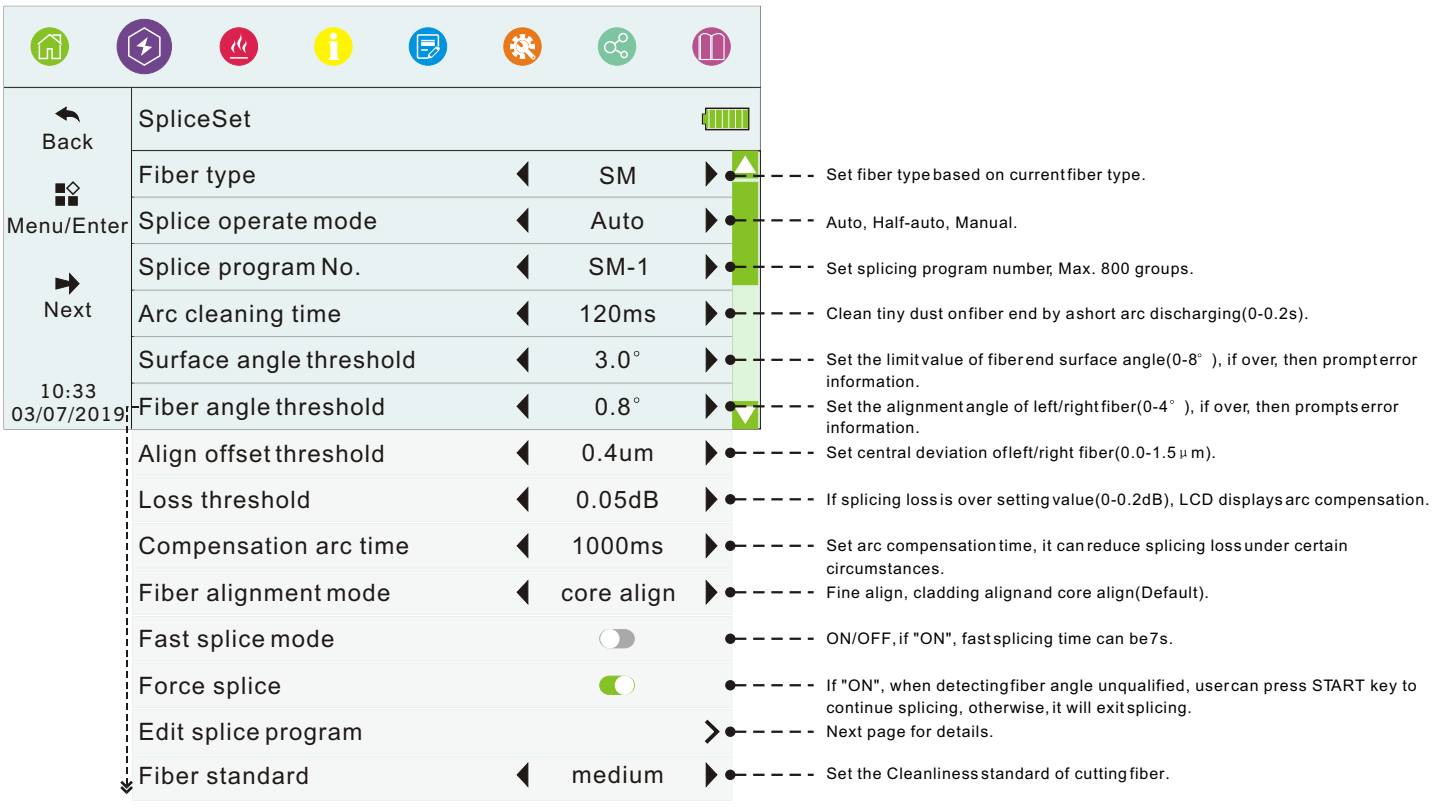

#### Splice Set- Edit splice program

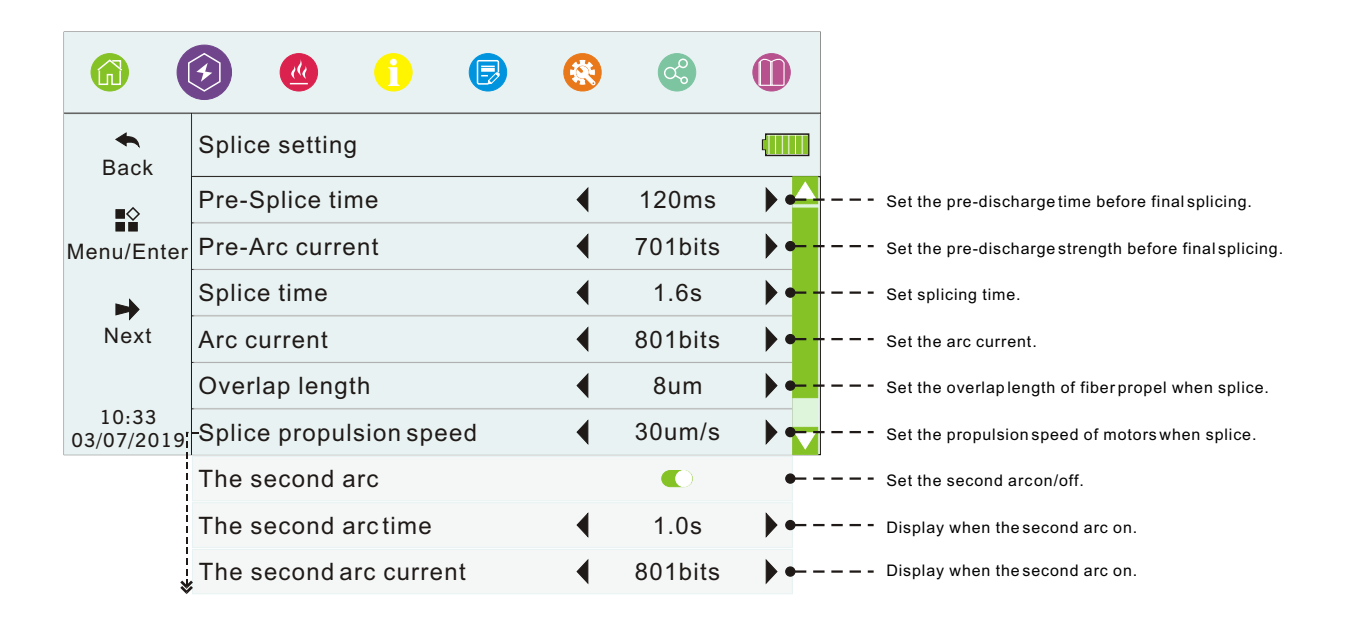

### Heating Set

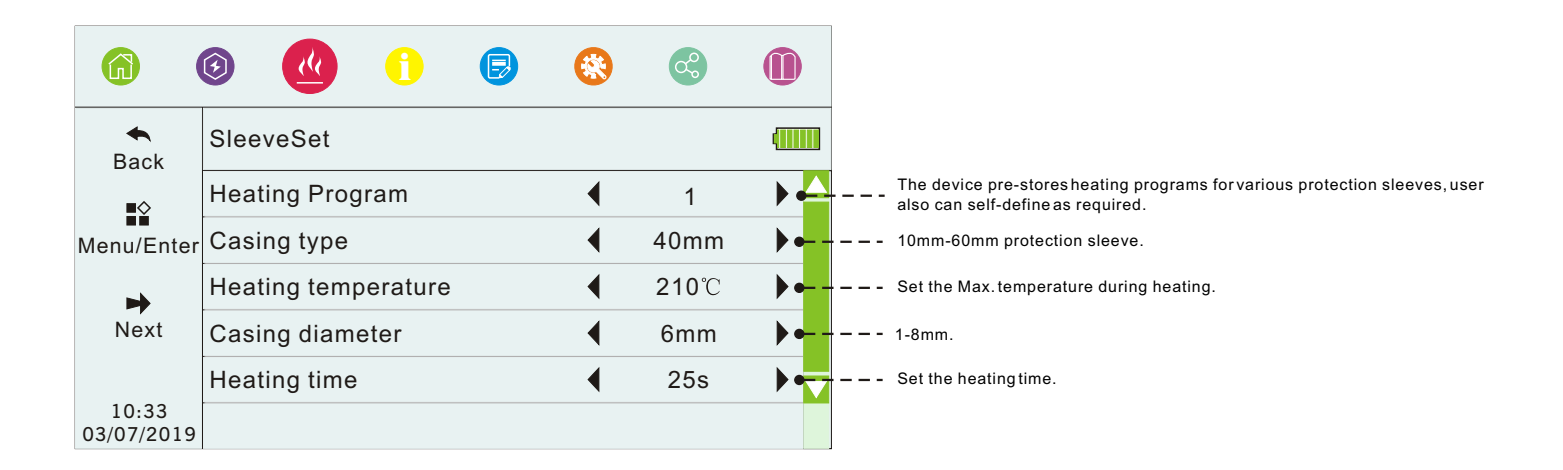

#### Help Info

User can check the explanation of function buttons in Help info interface.

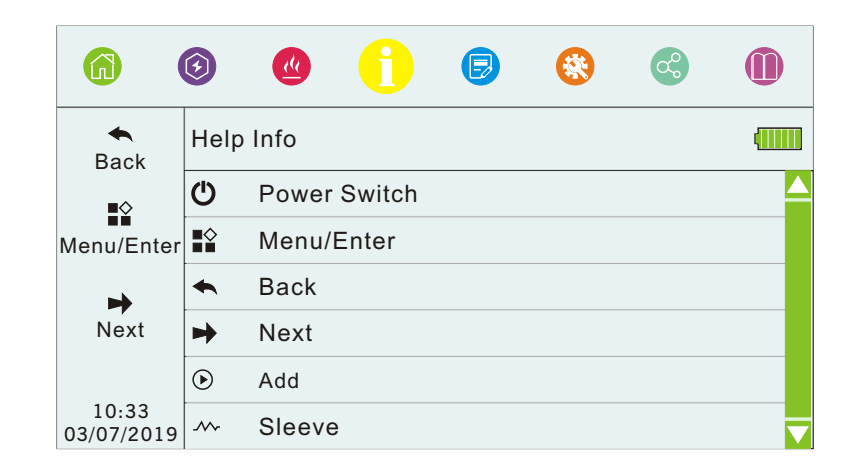

## History

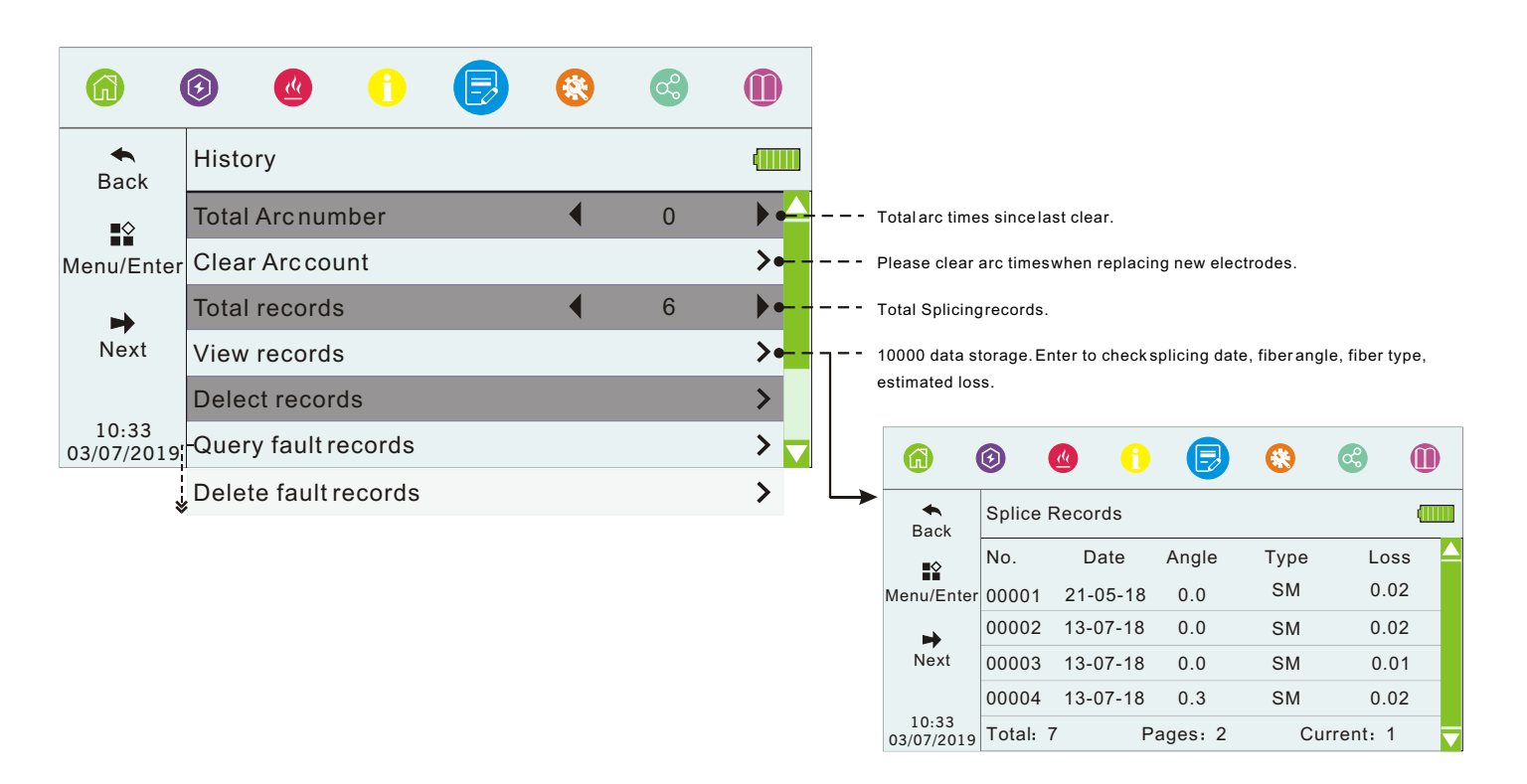

#### Maintain

User can do some daily maintenance in Maintain menu,and operate as its prompts in device.

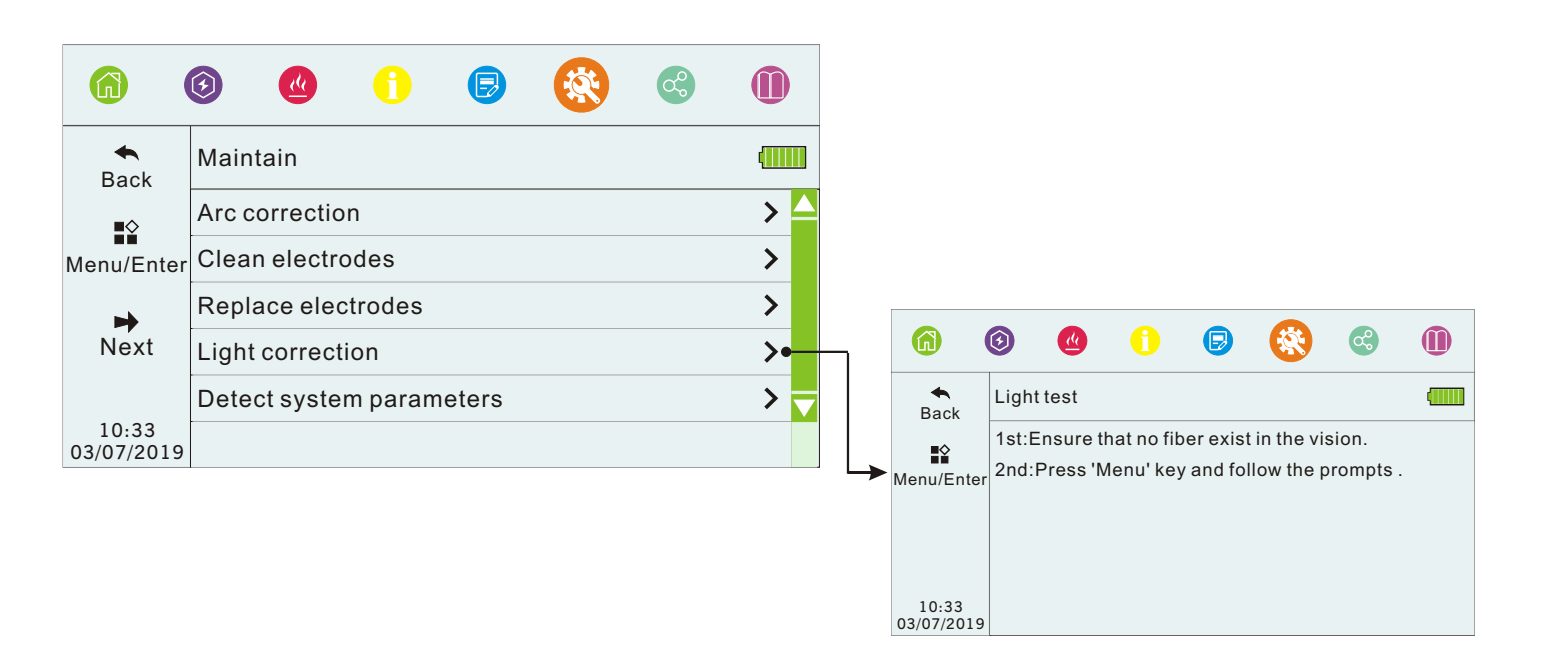

#### Maintain- Arc correction

When coming across sudden changes of external environment, especially temperature, humidity or air pressure, and aging/dirty of electrode, continuous splicing failure or high loss, unused for a long time, over-used electrodes, or after cleaning/changing electrodes process...etc., then should do arc calibration to adjust the arc intensity, and auto calibrate to standard intensity to reach splicing with low loss and high stability.

1. In Maintain menu, select the "Arc correction".

2. Place prepared fiber, then close the cover or press " $\Box$ " key to start arc test.

3.If prompts "Arc current too high" or "Arc current too low",please do it again.

4.If prompts "Arc correction failure", please exit and do it again .

5.If success,then press " "key to exit.

Note:

a) The limit cutting angle for arc correction is set separately.

b) Please do arc correction for several times and do as the prompts shows.

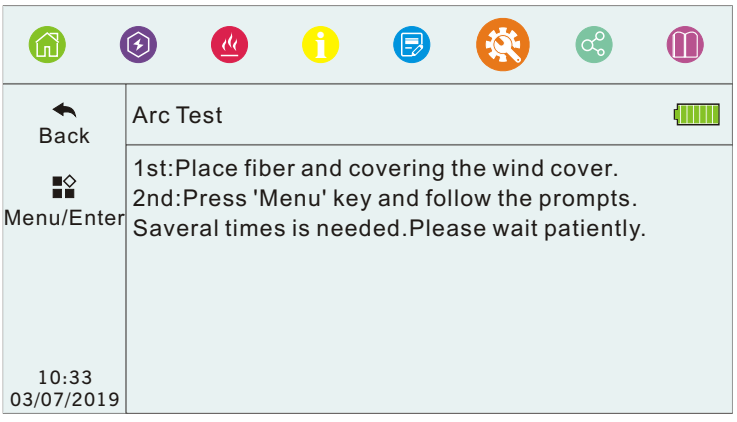

#### Maintain - Clean Electrodes

If unused for a long time, impurities will attach to the electrodes surface and affect the discharge, so should clean electrodes regularly.

1.Press the power key to turn on the device, then power indicator displays red.

2.Enter "Maintain" menu to select "Clean electrodes".

3. Press "  $\Box$  " key to start auto discharge(5 times), and gasify the impurities through large discharge current in order to stabilize the current and clean the electrodes.

Note: During cleaning, do not touch the electrodes tip with a hard object to avoid damage to the electrodes and affect the splicing.

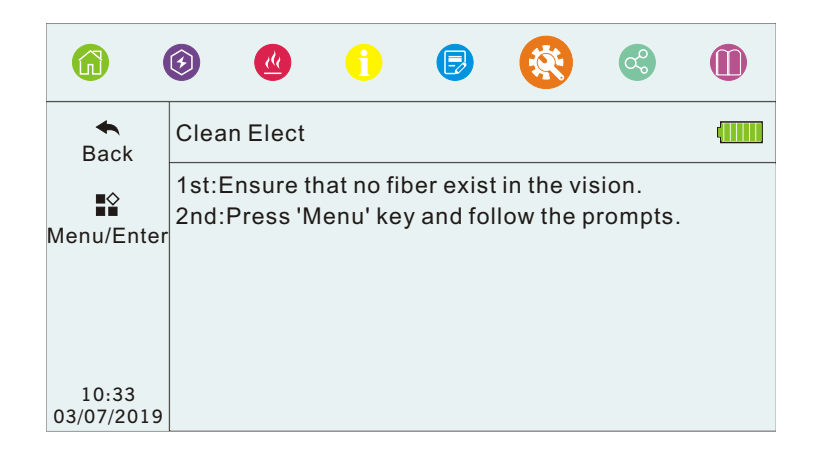

#### Maintain-Replace electrodes

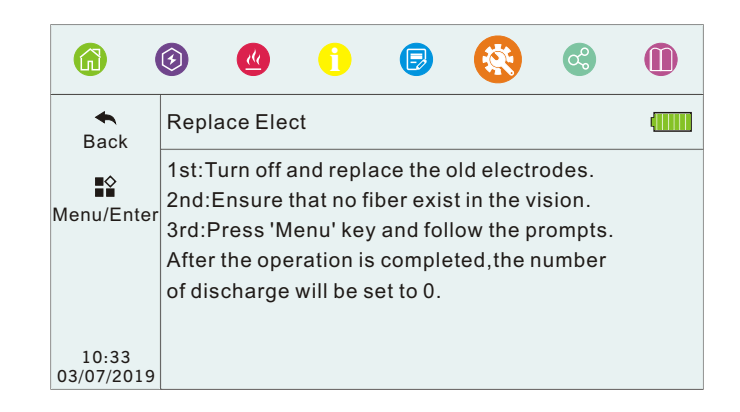

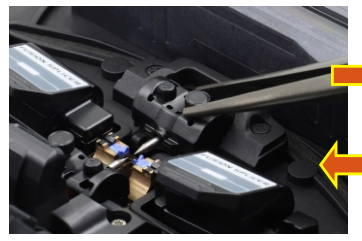

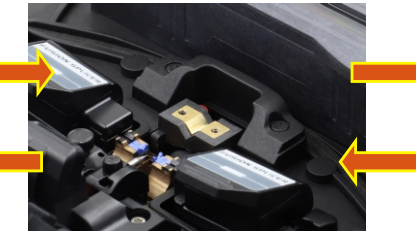

Tighten screws **Place the electrode cover** Install the new electrode

#### Loosen screws Remove the electrode cover Remove the old electrode

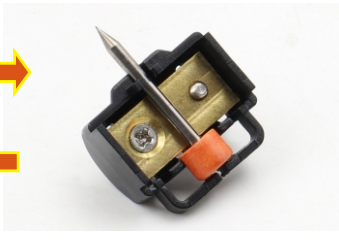

#### Maintain- Detect system parameters

This function is to do self-diagnosis test and detect several key parameters related to the splicer.And to get better splicing result, we suggest do this operation after system upgrade,electrodes replacement or movement,long-distance transportation and strong vibration,continuous splicing failure or high loss and successive overshoot during alignment.

 1.Clean the V-groove with a cotton swab dipped in alcohol, and clean the prepared fiber. This step is important, please ensure to operate as above.

2. Enter "Maintain" menu, then select "Detect system parameters" and press "  $\bigotimes$  " key to enter. 3. Place the prepared fiber and close the cover, then press  $\mathbb{R}$  " key to start system calibration. 4.Usually last 2 minutes, if fails, please follow the prompts (命  $\widehat{G}$  to correct, and repeat step 1 to self-detect again.5. Press " say to exit system calibration if success. **SysCalibrate** Back 1st:Clean the V-grove,place fiber and covering  $\mathbb{R}^{\diamondsuit}$ the wind cover. Menu/Enter 2nd:Press 'Menu' key and follow the prompts. This operation will last for a few minutes. Please wait patiently. 10:33 03/07/2019

#### Fusion Splicer Cleaning

#### **V-groove**

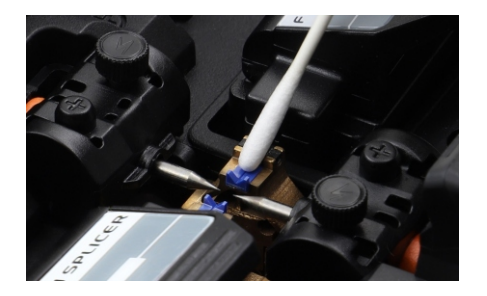

**Fiber Presser The Heater**

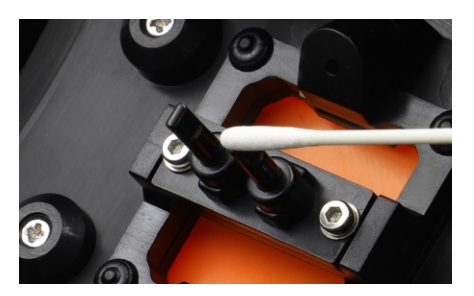

- When cleaning, keep the device off
- Use cotton swabs dipped in pure alcohol

#### **Objective Lens**

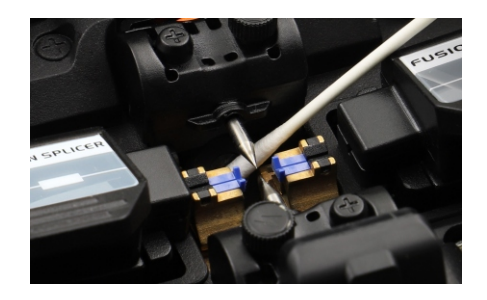

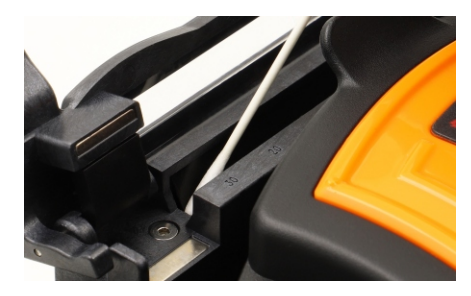

- Do not touch the electrode tips
- Clean excess alcohol with dry cotton swabs

#### System

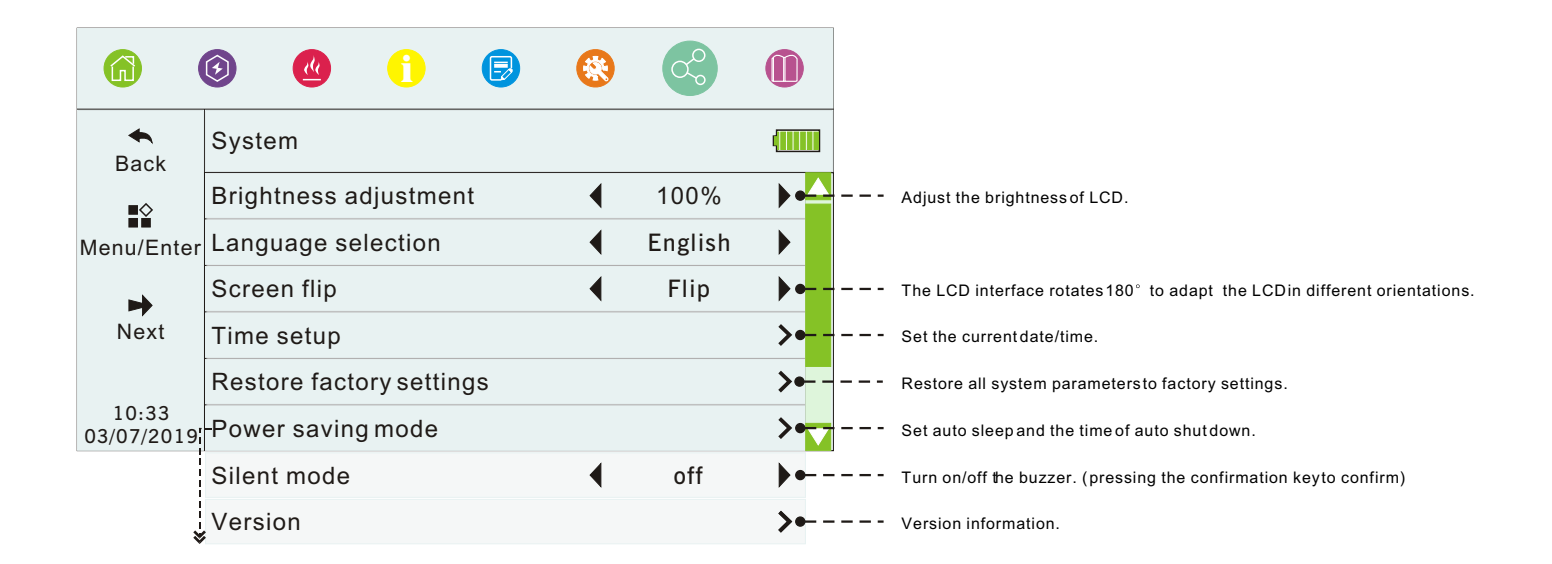

#### Battery Information

 Battery information shows on the upper right of LCD, and will present different color and graphics in different battery capacity, and also can be checked in system menu.

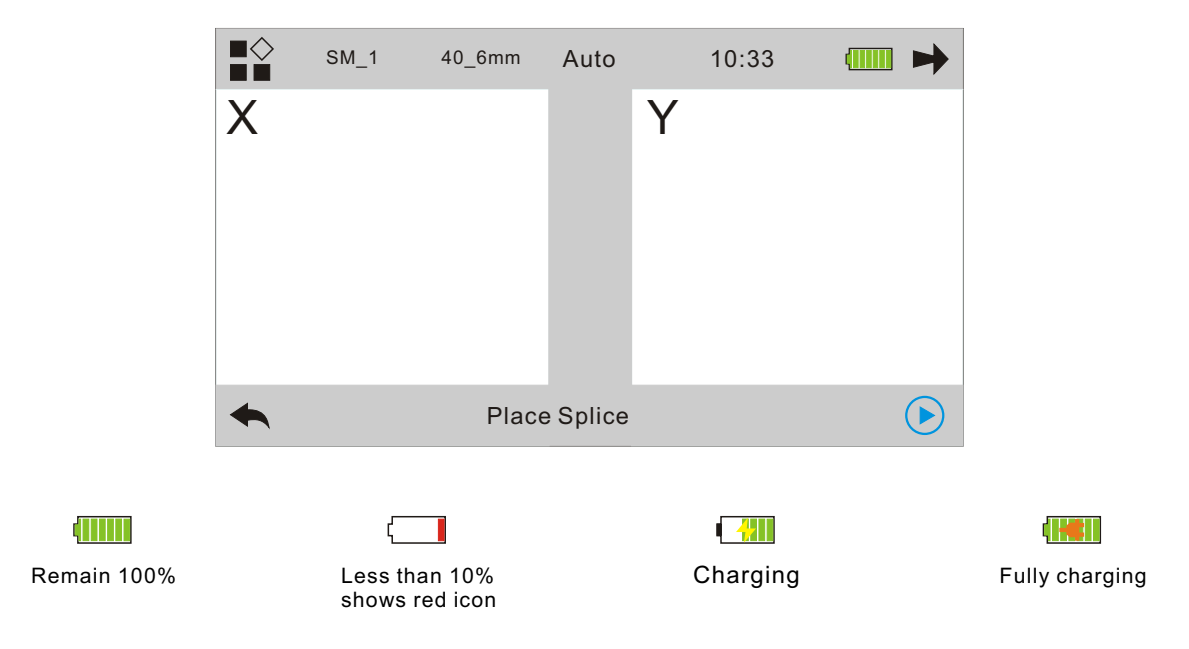

# Abnormal alignment

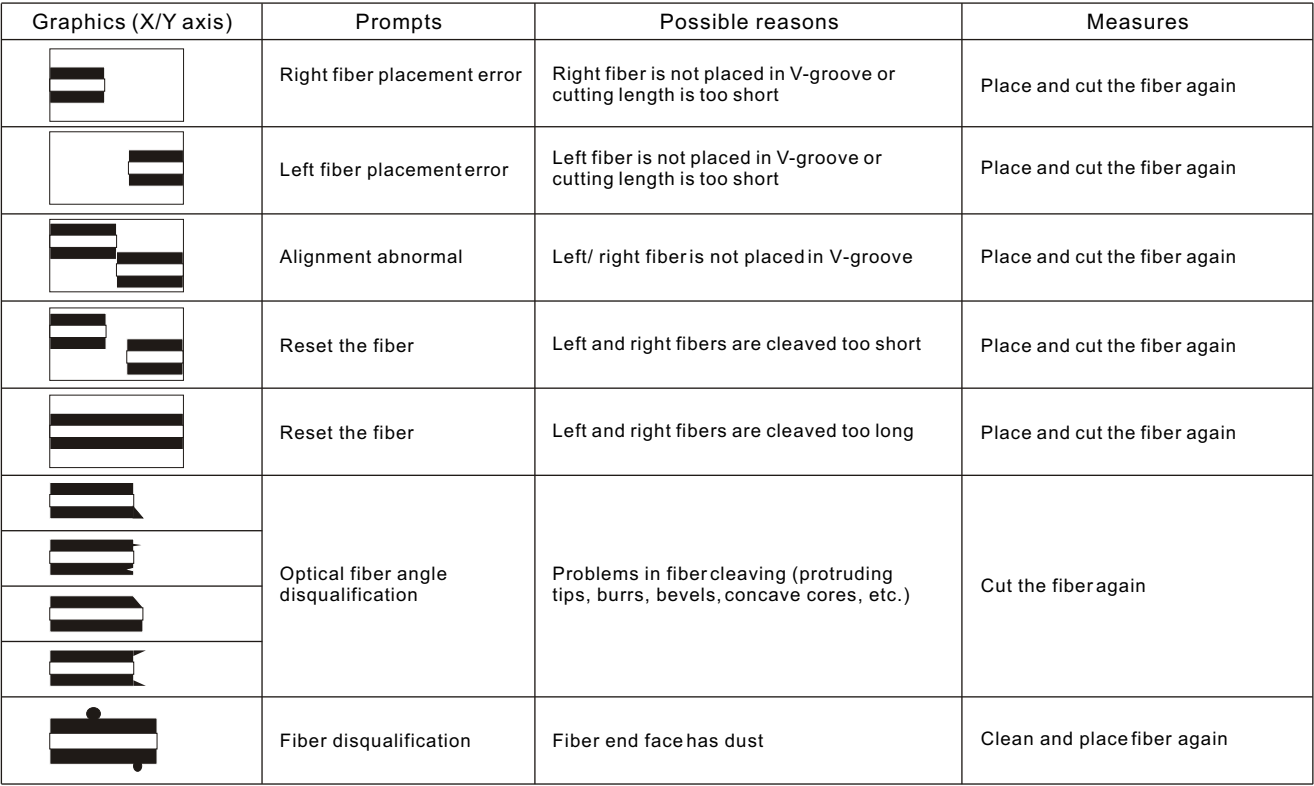

# Troubleshooting

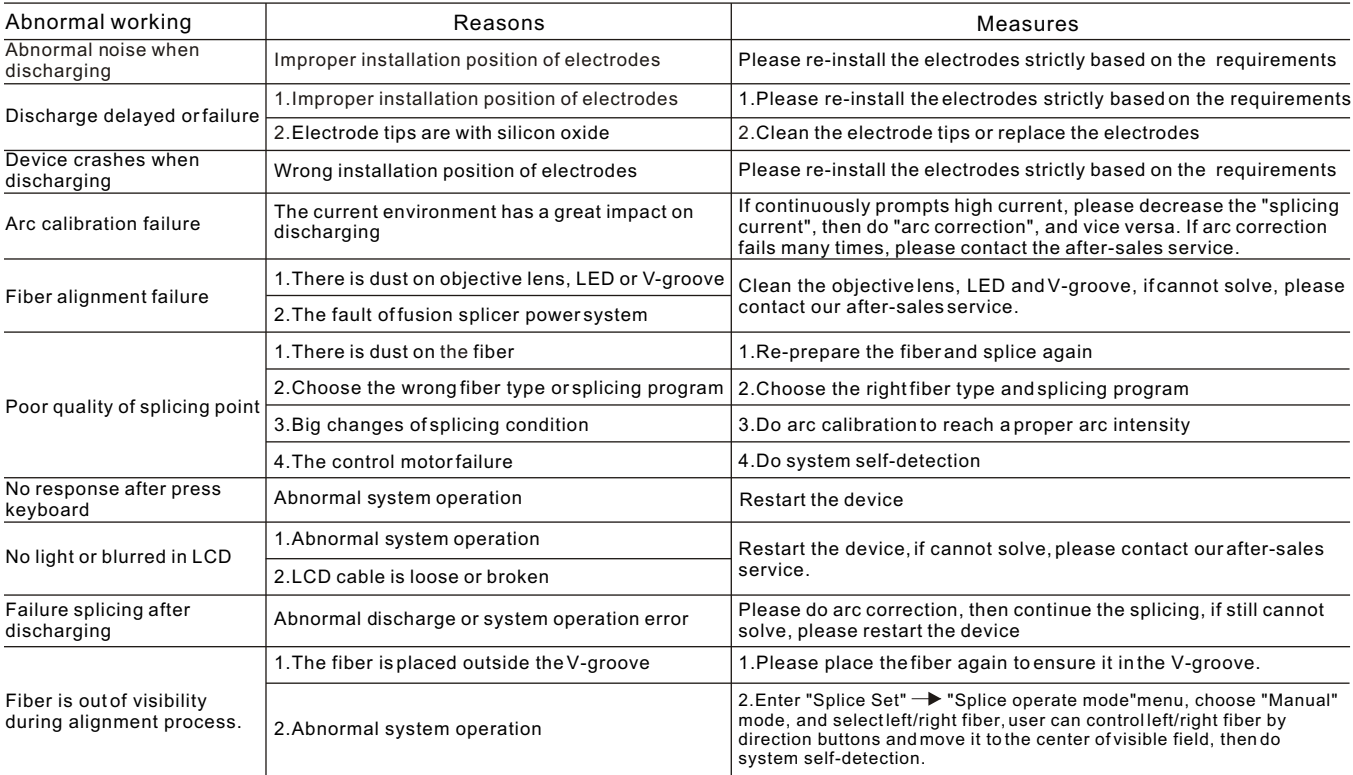

EMP\_C02#0002 Rev.200615